Author : ashlymonak@yahoo.com

# Requirement:

Getting the status of NNM Services running on Collection Stations.

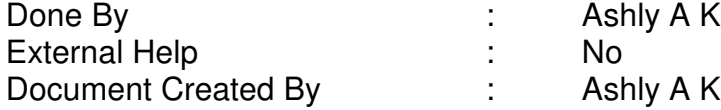

### Setup :

Server : HP NNM 7.01 & 7.05 (Windows 2000 Server with SP 4, Intel Platform) Client system : NA

### Details of task :

The command "ovstatus  $-c$ " is used to get the status of NNM services running. This cannot be run remotely to find the status. So, the aim is to get this status via e-mail (or any other medium) in a regular intervals.

### Tools Used :

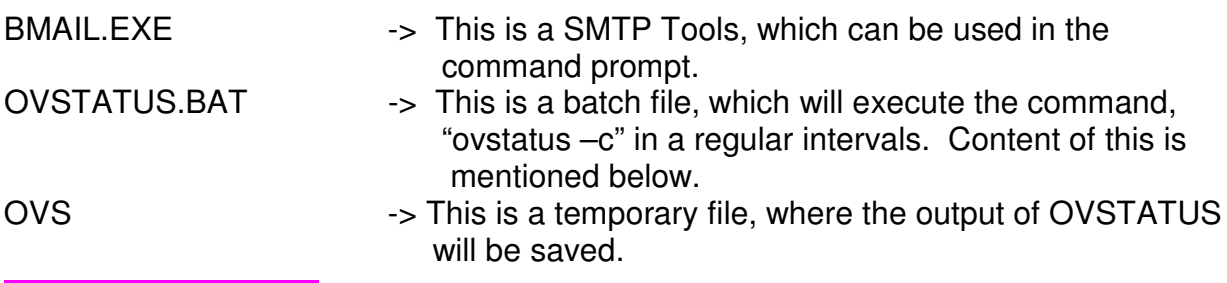

# How to Use the Tools:

01. Copy the file BMAIL.EXE to the a folder in the collection station.

02. Copy/Create the batch file "OVSTATUS.BAT" in the same locations. OVSTATUS.BAT looks as follows :-

date /t >ovs time  $/t \gg 0$ vs ovstatus -c >> ovs bmail -s **mail server ipaddress** -p 25 -t **whom to send -f who is sending** -m ovs

First two lines will insert the current date and time to the temporary file "OVS" Third line will execute and store the output of OVSTATUS to the same file The last line send the temporary file "OVS" to the email address specified.

Note : The text in red color should be replaced with appropriate stuffs. ie : if your e-mail server IP is 172.30.1.46 and your are sending the OVSTATUS to nnmadmin@nnm.com and the OVSTATUS output is from Collection station – 1, then, your command should look as below :

bmail -s 172.30.1.46 -p 25 -t *nnmadmin@nnm.com -*f CS1@anything.com -m ovs

03. Once the setup is over, use the Scheduler in Windows to run the batch file in the required intervals.

Author : ashlymonak@yahoo.com